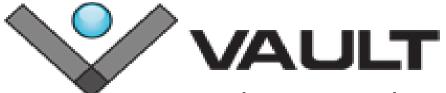

The #1 Replacement for Visual SourceSafe

# Migration Guide from VSS to Vault

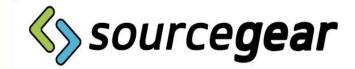

# Why choose Vault as your Version Control Provider?

## **Minimal Learning Curve**

User interface closely resembles VSS. Terminology is the same.

## Supports nearly every feature of VSS

Share/Pin/Keyword Expansion.

## Import your VSS database with TWO options

- Handoff allows you to migrate quickly with the best future performance.
- Full performs an import with VSS historical information.

## Reliability

All repository data is stored in a SQL Server database.

#### Remote Access

Uses HTTP and IIS Web Services.

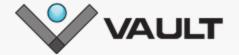

# Feature Comparison of Popular VSS Replacement Tools

| Features          | VSS | TFS | Subversion | Vault Pro |
|-------------------|-----|-----|------------|-----------|
| Share             | X   |     |            | X         |
| Pin               | X   |     |            | X         |
| Shadow Folders    | X   |     |            | X         |
| Keyword Expansion | X   |     | X          | X         |
| VSS Import        |     | X   | X          | X         |
| Atomic Checkins   |     | X   | X          | X         |
| Shelve            |     | X   |            | Х         |
| Bug Tracking      |     | X   |            | Х         |

Here's a high-level feature comparison chart, starting with key features of VSS that users frequently miss when adopting a new tool and continuing with new features found in modern version control tools.

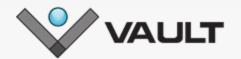

# Steps to Getting Started

Review Client/Server System Requirements

• Operating System / SQL Server / IIS / RAM / Disk Space

Obtain an Evaluation Key

• Express / Web Client / Full

Download **Server Binaries** 

• 32 or 64 bit server / stand-alone client / command-line client / plug-ins

Install the Vault Server

• Server Installation Guide

Need Technical
Support Assistance?
Support Forum
Email

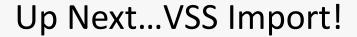

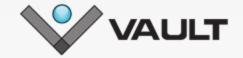

## **VSS Import**

Review the TWO Import Options Vault has Available

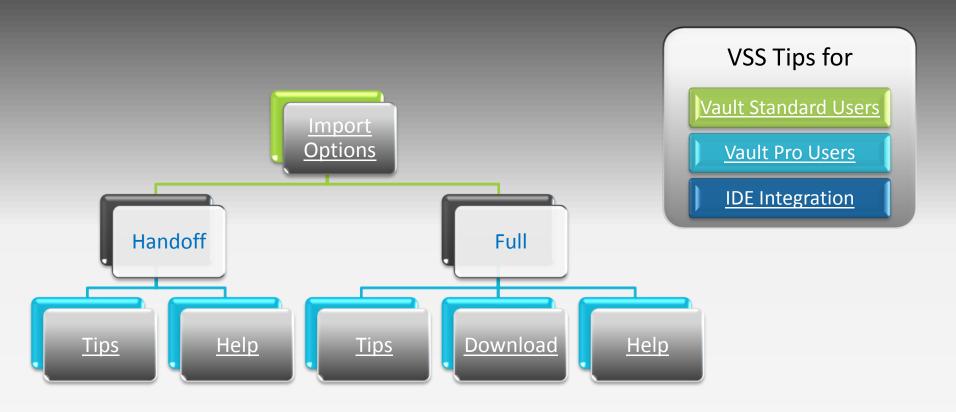

Up Next...Getting Started with the Vault Client!

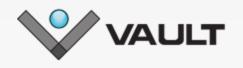

## Getting Started with the Vault Client

**Understanding the Vault Client** 

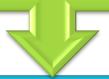

**Client Getting Started Guide** 

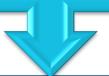

Vault Client Video

If you are new to source control, you may be interested in reading Eric Sink's (SourceGear co-owner) Source Control HOWTO guide:

**SourceControl HOWTO** 

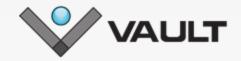

## Vault Sales FAQ

**Pricing**: A single user Vault Pro license key retails for \$449, Vault Standard \$349. Volume discounts begin with 5 users or more. Maintenance for Vault Pro is an additional \$90 per user. Vault Standard maintenance is an additional \$70 per user. Detailed pricing information is listed on the <u>Vault pricing page</u>.

**Formal Quote:** If you'd like a formal quote, please email: <u>sales@sourcegear.com</u>. Make sure to specify which Vault edition (standard or pro), how many licenses and if you'd like maintenance included.

**Maintenance:** Maintenance will provide you with free product upgrades. License keys must be current to be eligible to purchase maintenance. When purchasing maintenance, it must be purchased for the total number of licenses (ie. If you have a 5-user key, maintenance needs to be purchased for all 5, not just 3, etc.). Annual maintenance expires one year from the date of purchase. If you purchase additional licenses throughout the maintenance term, maintenance will be co-termed to expire with the original expiration date. Maintenance does not automatically come with the purchase of new license keys.

**Licensing ?'s:** Vault is licensed on a per-user, per-named basis and is not machine specific. Both Vault Professional and Standard are priced on the basis of "one active named user account." For each active login on your Vault Pro or Vault Std server, you need one user license.

**Customer Service Portal/Store:** The first time you log into our Customer Service Portal (CSP), you will be required to enter your email address. A confirmation will then be sent to that email with a link for validation. Once the validation is complete, a cookie will be stored on your computer to keep track of your session and you can proceed. There are no passwords to remember and you will not have to validate your email address again unless you decide to log out using the "Logout" link in the upper-right corner. The CSP will allow you to make a purchase, view all of your license keys, past order information and the status of your annual maintenance among other features.

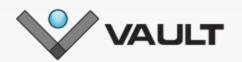

# Ready to make a purchase?

SourceGear has several options available for your convenience:

#### **Customer Service Portal**

The quickest way to make a purchase is using our online <u>customer</u> <u>service portal</u>. This method will require a credit card (Visa, MasterCard or American Express).

#### Give us a Call

You can contact a sales representative who will provide you with assistance over the phone by calling 217-356-0105 ext. 3.

## Purchase orders

Purchase orders can be emailed to <u>sales@sourcegear.com</u> or faxed to 217-356-0135.

When the order is complete, you will receive a receipt notification via email. Your Vault license key will be issued electronically within a second email. Simply copy and paste your new license key to the Vault Admin Tool in the "Licenses" section. If you were previously evaluating Vault, you will need to remove your evaluation key.

Questions?
Contact Sales

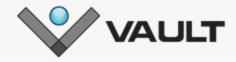

# **Contacting Technical Support**

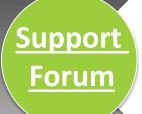

The Support Forum provides a support community for SourceGear products. Members of this community assist each other with questions.

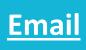

support@sourcegear.com

Please tell us which product and version you are using. Provide a detailed description of the problem and log files (if applicable).

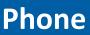

217-356-0105 x700

You can reach us weekdays from 8:30 AM to 4:30 US Central Time.

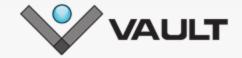

# Thank you for your interest in Vault!

SourceGear LLC 115 N. Neil Street, Suite 408 Champaign, IL 61820

sales@sourcegear.com

217-356-0105 ext . 3

The company was founded in January 1997.

In 2002, SourceGear was named #156 on the Inc 500, Inc Magazine's list of the fastest growing private companies in America.

SourceGear is located in Champaign, Illinois, near the campus of the University of Illinois at Urbana-Champaign.

Please feel free to provide us with your feedback. SourceGear is customer service oriented and we look forward to your input.